debian@srv-deb-02://\$ansible-playbook -M /home/debian/library /home/debian/ansible/playbooks/FG.yml -vvv No config file found; using defaults

PLAYBOOK: FG.yml

## 

1 plays in /home/debian/ansible/playbooks/FG.yml

PLAY [localhost]

**META:** ran handlers

TASK [Update configuration from file]

task path: /home/debian/ansible/playbooks/FG.yml:5

Using module file /home/debian/library/fortios config.py

<127.0.0.1> ESTABLISH LOCAL CONNECTION FOR USER: debian

<127.0.0.1> EXEC /bin/sh -c 'echo ~ && sleep 0'

<127.0.0.1> EXEC /bin/sh -c '( umask 77 && mkdir -p "` echo /home/debian/.ansible/tmp/ansible-tmp-1502179075.43-274965404340577 `" && echo ansible-tmp-1502179075.43-274965404340577="`echo /home/debian/.ansible/tmp/ansible-tmp-1502179075.43-274965404340577 `" ) && sleep 0 <127.0.0.1> PUT /tmp/tmpHQYd5m TO /home/debian/.ansible/tmp/ansible-tmp-1502179075.43-274965404340577/fortios config.py

<127.0.0.1> EXEC /bin/sh -c 'chmod u+x /home/debian/.ansible/tmp/ansible-tmp-1502179075.43-274965404340577//home/debian/.ansible/tmp/ansible-tmp-1502179075.43-

274965404340577/fortios\_config.py && sleep 0'

<127.0.0.1> EXEC /bin/sh -c '/usr/bin/python /home/debian/.ansible/tmp/ansible-tmp-1502179075.43-274965404340577/fortios\_config.py; rm -rf "/home/debian/.ansible/tmp/ansible-tmp-1502179075.43-274965404340577/" > /dev/null 2>&1 && sleep 0'

fatal:  $[localhost]$ :  $FAILED$ ! =>  $\{$ 

"changed": false,

"failed": true,

"module\_stderr": "/usr/lib/python2.7/dist-packages/Crypto/Cipher/blockalgo.py:141: FutureWarning: CTR mode needs counter parameter, not  $|V\rangle$ n self. cipher = factory.new(key, \*args, \*\*kwargs) $\ln N$ o handlers could be found for logger \"pyFG\"\nTraceback (most recent call last):\n File

\"/tmp/ansible\_5NYI2v/ansible\_module\_fortios\_config.py\", line 264, in <module>\n main()\n File \"/tmp/ansible\_5NYI2v/ansible\_module\_fortios\_config.py\", line 255, in

main\n f.commit(change\_string)\n File\"/usr/local/lib/python2.7/dist-packages/pyFG/fortios.py\", line 278, in commit\n self.\_commit(config\_text, force)\n File \"/usr/local/lib/python2.7/distpackages/pyFG/fortios.py\", line 308, in \_commit\n wrong\_commands = \_execute(config\_text)\n File \"/usr/local/lib/python2.7/dist-packages/pyFG/fortios.py\", line 301, in

execute\n self.execute command(cmd)\n File\"/usr/local/lib/python2.7/dist-

packages/pyFG/fortios.py\", line 163, in execute command\n raise

exceptions.CommandExecutionException(msg)\npyFG.exceptions.CommandExecutionException: Something happened when executing some commands on device 10.101.158.135:\nexecute batch

start\n config router static\n edit 1\n set device port1\n set gateway 10.101.158.1\n next\n end\n\nexecute batch end\n\n7027: Unknown action 0\nCommand fail. Return code -1\n7027: Unknown action 3\nCommand fail. Return code -1\n7027: Unknown action 0\nCommand fail. Return code -1\n7027: Unknown action 0\nCommand fail. Return code -1\n7027: Unknown action 0\nCommand fail. Return code -1\n7027: Unknown action 0\nCommand fail. Return code -1\n7027: Unknown action 0\nCommand fail. Return code -1\n7027: Unknown action 0\nCommand fail. Return code -1\n\n",

```
 "module_stdout": "",
  "msg": "MODULE FAILURE",
   "rc": 0
}
     to retry, use: --limit @/home/debian/ansible/playbooks/FG.retry
```
## PLAY RECAP

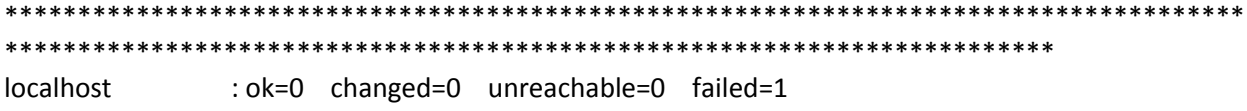